# **SBN – Sistema regionale SBN della Sardegna – Polo CAG INSERIMENTO DI NUOVE BIBLIOTECHE NELL'ARCHIVIO BIBLIOTECHE PARTNERS (giugno 2005)**

Come ampiamente comunicato, è in atto nel Polo CAG del Sistema regionale SBN, e sta per concludersi, l'attività di revisione e bonifica dell'archivio biblioteche partners. Tale attività, che si prefigge lo scopo di uniformare l'archivio **in funzione di una gestione più consapevole e responsabile da parte di tutte le biblioteche del Polo**, riguarda:

- l'inserimento delle biblioteche non ancora registrate nel Polo;
- la determinazione di regole e modalità di inserimento;
- l'eliminazione di biblioteche doppie e/o lettori/biblioteca doppi.

Poiché, a lavoro di bonifica ultimato, sarà compito esclusivo delle biblioteche del Polo mantenere in ordine l'archivio delle biblioteche partners, sarà necessario d'ora in avanti attenersi alle seguenti disposizioni:

## **INSERIMENTO DI NUOVE BIBLIOTECHE NELL'ARCHIVIO BIBLIOTECHE PARTNERS**

L'archivio delle biblioteche partners, attivabile dalla funzione "bibill" (GESTIONE PRESTITI E LETTORI – PRESTITO INTERBIBLIOTECARIO) deve contenere TUTTE le biblioteche che interagiscono con le biblioteche del Polo CAG nelle funzioni di:

- **a. localizzazione delle notizie in Indice**
- **b. prestito interbibliotecario**

In relazione al punto

## **a. localizzazione delle notizie in Indice**,

è necessario che nel Polo CAG siano registrati **tutti i Poli e tutte le biblioteche che aderiscono ad SBN**. Faccio notare che non esiste da parte dell'Indice la possibilità di un invio "automatico" ai Poli di elenchi di biblioteche, né l'ICCU li trasmette agli Enti di governo dei Poli stessi. L'aggiornamento avviene esclusivamente sul sito dell'ICCU http://www.iccu.sbn.it/bipolsbn.html sul quale vanno ricercate le nuove biblioteche entrate in SBN al fine della loro trascrizione – manuale - nell'archivio del Polo. Per ogni Polo è presente sul sito una data di aggiornamento, in base alla quale sarà necessario verificare la corrispondenza delle biblioteche registrate sul Polo CAG con quelle riportate sul sito.

Attualmente Valentina Urgu sta registrando tutti gli aggiornamenti. Per il futuro, poiché non è pensabile di affidare a qualcuno tale controllo, sarà compito di ciascun operatore provvedere all'aggiornamento dell'archivio qualora venisse identificata – **dalla funzione di localizzazione in indice** – una biblioteca non correttamente inserita nel Polo. Potrebbero verificarsi le seguenti situazioni:

• Sul polo CAG è presente il Polo ma non la biblioteca: tale situazione è riscontrabile quando la biblioteca è identificata da Codice polo (ad es. MOD) Codice biblioteca (ad es. VI) nome della biblioteca generico (ad es. Polo modenese). Si tratta di una biblioteca assente dal nostro archivio, dove, però, è correttamente inserito nell'apposita tabella il Polo (MOD) di riferimento. Questa situazione si verifica quando vengono aggregate nuove biblioteche a poli già esistenti. Sarà necessario attivare la funzione bibill e inserire la biblioteca recuperando le informazioni necessarie dal sito dell'ICCU e seguendo le regole impartite dal Polo.

• Sul polo CAG sono assenti sia il Polo che la biblioteca: tale situazione è riscontrabile quando la biblioteca è identificata da Codice polo (ad es. MO1) Codice biblioteca (ad es. BP) e nessun nome della biblioteca. Si tratta di una biblioteca assente dal nostro archivio, dove, però, NON è inserito nemmeno il Polo (MO1, Polo provincia Campobasso). Questa situazione si verifica quando vengono aggregati ad SBN nuovi Poli. In tal caso si dovrà informare l*'help desk* del Servizio beni librari, che provvederà ad aggiornare la tabella di sistema relativa ai Poli e a inserire le biblioteche afferenti al nuovo polo.

In relazione al punto

## **b. prestito interbibliotecario**

è necessario che nel Polo CAG siano registrate TUTTE le biblioteche che interagiscono con le nostre nelle attività di prestito interbibliotecario. Quindi NON SOLO quelle di SBN, ma anche tutte le altre, sarde, italiane, straniere e di qualsiasi tipologia. Ciò significa che nell'archivio gestito dalla funzione "bibill" dovranno essere presenti **sia le biblioteche SBN** (anche ai soli fini della corretta visualizzazione delle localizzazioni) **sia le biblioteche NON SBN** con le quali sono intercorse o intercorrono transazioni ILL. Le biblioteche (SBN e NON SBN) attive per funzioni di prestito interbibliotecario DEVONO riportare il **codice lettore** immesso dalla biblioteca che per prima le ha gestite come lettori. **Ciò comporta la contestuale presenza di tali biblioteche nell'archivio lettori**. NON devono essere presenti nell'archivio lettori ("lettor") biblioteche NON presenti nell'archivio biblioteche ("bibill"). Per evitare che si creino di nuovo tali situazioni è quindi necessario che l'inserimento di nuove biblioteche sia effettuato **esclusivamente** dalla funzione "bibill"<sup>1</sup>.

## **REGOLE DI INSERIMENTO DELLE BIBLIOTECHE PARTNERS**

Come in tutte le attività di SBN, l'inserimento di un nuovo record deve essere preceduto da una ricerca, al fine di verificarne l'eventuale presenza in archivio. **Tale ricerca sarà obbligatoria se la biblioteca in trattamento è una biblioteca partner di prestito interbibliotecario**. Le modalità di ricerca da utilizzare potranno essere diverse a seconda che la biblioteca da ricercare sia o meno una biblioteca SBN. Pertanto, prima di procedere in Sebina, l'operatore dovrà già sapere se la biblioteca è aderente ad un Polo SBN o meno. Allo scopo, in base alla localizzazione geografica e alla suddivisione dei Poli SBN, sarà spesso necessaria una ricerca preventiva sul sito http://www.iccu.sbn.it/bipolsbn.html. Verificata così l'appartenenza o meno della biblioteca ad un Polo SBN, dalla funzione "bibill" si dovrà attivare l'opzione Ric, e, successivamente, a seconda del caso:

• **per biblioteche NON SBN, la ricerca per Parole della descrizione**. Tale modalità di ricerca è resa indispensabile dal fatto che NON è sensato cercare per codice tali biblioteche. Ed è proprio in funzione

Per quanto concerne i lettori biblioteca non agganciati a biblioteche partner, che avevo corretto nel marzo scorso, comunico che in data odierna 07.06.2005 ho provveduto alla sistemazione di altri ventidue lettori biblioteca inseriti erroneamente nel periodo marzogiugno 2005 da biblioteche che evidentemente non hanno tenuto conto dei numerosi messaggi da me inviati al riguardo. Di questi 22 ben 12 erano già presenti come lettori e correttamente legati alla biblioteca partner.

della ricerca per parole che è necessario condividere regole di inserimento dei dati, poiché l'inserimento "libero" di denominazioni di biblioteca produrrebbe (come d'altra parte è successo fin qui) inevitabili duplicazioni. Faccio notare al riguardo che alcune biblioteche erano addirittura sestuplicate! La ricerca per parole della funzione "bibill" (analoga a quella della gestione dei fornitori) non opera su termini indicizzati ma semplicemente ed esclusivamente sui termini utilizzati nel campo "Nome". Ciò significa che il software non opera un processo di normalizzazione della stringa (come avviene ad es. per i titoli e i soggetti) sui caratteri non alfabetici e non numerici ed è quindi necessario usare alcuni accorgimenti nell'uso di tali caratteri;

• **per biblioteche SBN, la ricerca per Codice**. Andrà comunicato il codice SBN recuperato dal sito ICCU (codice di Polo + Codice di biblioteca). In caso di assenza dall'archivio della biblioteca cercata, il sistema si posizionerà sulla biblioteca con codice alfabeticamente più vicino al codice cercato; da lì si attiverà l'opzione Nuo e si inserirà la nuova biblioteca. Qualora la denominazione di un Polo SBN riscontrato sul sito ICCU non fosse presente in tabella, sarà necessario avvisare il Servizio beni librari, come già esplicitato;

• è possibile anche la ricerca per codice anagrafe biblioteche, ma il suo utilizzo è significativo esclusivamente per le biblioteche che utilizzano SBN-ILL.

**POLO**: Ciascuna biblioteca che si inserisce deve essere identificata da un Polo di appartenenza. Per questo motivo nella tabella "Poli partners" attivabile con F2 sul campo, oltre ai Poli SBN, è gestito il polo NSB – BIBLIOTECHE NON SBN, che va selezionato ogniqualvolta la biblioteca da inserire non sia una biblioteca aderente ad un Polo SBN.

**BIBLIOTECA**: Va inserito il codice di due caratteri. Se si tratta di una biblioteca SBN, sarà quello riportato nel sito ICCU. Se si tratta di una biblioteca NON SBN andrà digitato un codice alfanumerico qualsiasi. Naturalmente potrà capitare di fornire un codice già utilizzato: in questo caso, prima di procedere con altri tentativi, potrebbe essere utile listare tutte le biblioteche NON SBN e controllare i codici di biblioteca già attribuiti. La lista delle biblioteche NON SBN (così come qualsiasi altra lista) si ottiene attivando una ricerca per Codice di polo NSB e l'opzione Lis presente sull'anagrafico della prima biblioteca visualizzata.

**CODICE ANAGRAFE**: Si tratta del codice anagrafe delle biblioteche italiane recuperabile dal sito: http://anagrafe.iccu.sbn.it. Per quanto concerne le biblioteche SBN, il codice è riportato anche nella lista delle biblioteche di ciascun polo al sito http://www.iccu.sbn.it/bipolsbn.html. Tuttavia si sono riscontrati in quest'ultimo abbastanza frequenti casi di errore per cui è a volte necessario eseguire una doppia ricerca. Da tenere presente che Sebina, ogniqualvolta viene inserito un codice anagrafe, ne controlla la sua eventuale preesistenza in archivio, mostrando gli estremi della biblioteca a cui è associato il codice comunicato e permettendo quindi di effettuare le verifiche del caso.

Come a suo tempo comunicato, il codice anagrafe è indispensabile per le transazioni ILL effettuate tramite il server SBN-ILL. Solo alcune biblioteche del Polo CAG stanno attualmente utilizzando tale server, ma, ciononostante, si prega di inserire sempre il codice anagrafe, tranne nei casi in cui il codice non esista, come

avviene per molte biblioteche di Università che, avendo ristrutturato i propri sistemi bibliotecari di ateneo, non hanno poi provveduto a comunicare all'ICCU le variazioni ai fini dell'attribuzione di nuovi codici o all'eliminazione di quelli relativi a biblioteche non più esistenti (ad es. si trovano in questa situazione molte biblioteche dell'Università di Sassari). È evidente che, qualora una biblioteca fosse sprovvista di codice anagrafe, non potranno essere espletate con tale biblioteca transazioni ILL tramite il server SBN-ILL. La eventuale mancanza di codice anagrafe di biblioteche sarde va invece segnalata al Servizio beni librari, che provvederà ad inoltrare le relative richieste all'ICCU.

**NOME:** È il campo per il quale **è assolutamente necessario** seguire norme comuni di inserimento, che di seguito si elencano:

- Il campo è di due righe, ma l'intestazione deve essere scritta esclusivamente sulla prima riga, possibilmente senza occuparla tutta. Questo consente l'utilizzo automatico dell'intestazione nell'archivio lettori (dove il campo è più breve) senza perdere parole significative, nei casi in cui la biblioteca partner debba essere gestita come lettore (funzione Let nella riga funzioni).
- Si utilizzano **sempre** i caratteri maiuscoli.
- Non si abbrevia mai la prima parola del nome, anche quando questa sia BIBLIOTECA, o un termine equivalente in un'altra lingua.
- Si eliminano **tutti** gli elementi grammaticali di connessione (articoli, preposizioni, congiunzioni) che non servono alla identificazione della biblioteca, a meno che la loro eliminazione non nuoccia alla comprensione dell'intestazione:

BIBLIOTECA SOPRINT. ARCHEOLOGICA PROVINCE SASSARI NUORO - SASSARI BIBLIOTECA ARCHIVIO DI STATO – FIRENZE

- È **obbligatorio** comunicare la località in cui ha sede la biblioteca. Tale obbligo deriva dalla necessità di utilizzare la località nella ricerca per parole. Per le biblioteche comunali o per altre biblioteche con sedi comunali, il comune si separa dalla denominazione mediante un trattino: BIBLIOTECA CENTRALE UNIV. BICOCCA - MILANO BIBLIOTECA COMUNALE – ORISTANO BIBLIOTECA DEP. STORIA PATRIA MARCHE A. CRIVELLUCCI – ANCONA
- Se il comune di appartenenza NON è capoluogo di provincia, è **obbligatorio** l'inserimento della provincia di appartenenza dopo l'intestazione della biblioteca e della sede. Si separa con un ulteriore trattino:

BIBLIOTECA COMUNALE – SESTU – CAGLIARI BIBLIOTECA ISMEC - SESTO S. GIOVANNI – MILANO

• Per le biblioteche di università statali utilizzare nella denominazione, oltre alla tipologia funzionale, i soli termini relativi a università, opportunamente abbreviato (UNIV.) e sede (MILANO, PISA, LECCE, ecc.). Poiché, in genere, la località sede della biblioteca è parte integrante della sua denominazione, la località non si ripete e **non** si utilizza il trattino: BIBLIOTECA DIP. ARCHITETTURA UNIV. CAGLIARI BIBLIOTECA INTERD. CHIMICA UNIV. CAGLIARI

BIBLIOTECA CENTRALE FAC. INGEGNERIA UNIV. CAGLIARI BIBLIOTECA INTERF. AREA UMANISTICA UNIV. CAGLIARI

- Quando la sede di una biblioteca è diversa da quella presente nella denominazione, si fornisce in questa forma: BIBLIOTECA IST. CHIRURGIA PLASTICA UNIV. MILANO - SEDE S. DONATO MILANESE
- Per le biblioteche dell'Università La sapienza di Roma, la denominazione dell'Università andrà fornita nella forma "UNIV. ROMA 1"
- Le intitolazioni a Papi e Imperatori che comprendono numeri romani si scrivono con i corrispondenti numeri arabi seguiti dal punto: BIBLIOTECA COMUNALE PAOLO 6. – OSPITALETTO – BRESCIA
- Le denominazioni comprendenti Santi si abbreviano in questo modo: SAN, SANT', SANTA => S.  $SANTI = S.S.$
- Se l'intestazione comprende un'intitolazione si può abbreviare nel prenome e **mai** nel cognome; se il prenome puntato dovesse creare problemi, nel caso di intestazioni molto lunghe, si può omettere: BIBLIOTECA ARCHIVIO LUIGI NONO - VENEZIA BIBLIOTECA COMUNALE A. MARTINI – SCANDICCI – FIRENZE BIBLIOTECA CENTRO INTERNAZIONALE STUDI ARCHITETTURA PALLADIO – VICENZA
- Per le biblioteche straniere **è obbligatorio** indicare, oltre alla città, anche lo stato di appartenenza. Tali designazioni vanno fornite, quando possibile, in **italiano** e identificate da trattini: BIBLIOTHEQUE UNIVERSITAIRE SECTION LETTRES - NANTES – FRANCIA UNIVERSITATSBIBLIOTHEK BIBLIOTHECA ALBERTINA - LIPSIA - GERMANIA
- Se la biblioteca ha cambiato intestazione **è necessario** integrare la nuova intestazione nella prima riga con la precedente introdotta da "già" nella seconda riga: BIBLIOTECA NAZIONALE NAPOLI – SEZ. MACERATA GIÀ BIBLIOTECA STATALE – MACERATA
- In caso di denominazioni conosciute anche in forma di sigle o acronimi, preferire queste ultime: BIBLIOTECA DIP. PROGETTAZIONE ARCHITETTONICA IUAV - VENEZIA
- Nell'intestazione non inserire elementi estranei (es. codice biblioteca, raccomandazioni, ecc.); tali elementi vanno forniti negli appositi campi o nell'ultima riga presente sulla maschera.
- Le lettere accentate si scrivono utilizzando la tabella dei codici ASCI: BIBLIOTECA COMUNITÀ MONTANA GARGANO - MONTE S. ANGELO - FOGGIA
- Non devono essere aggiunti segni di punteggiatura (come ad es. le virgolette).
- Gli unici caratteri non alfabetici e non numerici presenti dovranno essere:
	- il trattino, usato per identificare le località (città, province, stati);
	- il punto, usato per lo sviluppo in cardinali di numeri ordinali e nelle parole abbreviate;
	- l'apostrofo, usato nei casi in cui è insito nella intitolazione della biblioteca e quindi non eliminabile. Al riguardo si precisa che la non normalizzazione della stringa farà sì che il software NON consideri parola a se stante la parola che segue l'apostrofo: per questo motivo, dopo l'apostrofo, è

necessario apporre uno spazio (DELL' AQUILA, L' AQUILA) in modo da isolare la parola significativa per la ricerca (AQUILA) o ricordare di digitare, nella ricerca, la parola comprensiva di apostrofo (D'ANNUNZIO)

• Vanno **SEMPRE** abbreviate le seguenti parole:

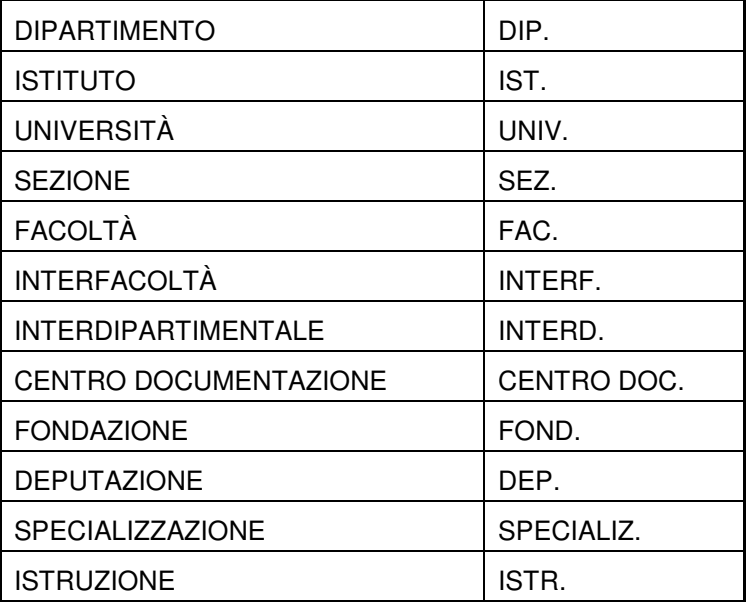

**INDIRIZZO**: È un campo obbligatorio, ma NON considerato nella ricerca per parole. Per uniformità preferire le maiuscole, non usare designazioni o punteggiature introduttive dei numeri, utilizzare le lettere accentate, inserire trattini per identificare precisazioni dell'indirizzo:

PIAZZA COLOCCI 2

VIA BERNABEI 30 - PALAZZO MENGONI FERRETTI

PIAZZA MARTIRI DELLA LIBERTÀ 1

**CITTÀ**: È un campo obbligatorio, ma NON considerato nella ricerca per parole. Per uniformità preferire le maiuscole, indicare sempre il CAP, e, in caso di località non capoluogo di provincia indicare la sigla della provincia senza alcuna punteggiatura:

20126 MILANO

60035 JESI AN

**TELEFONO/FAX**: Sono campi facoltativi, ma necessari. Vanno quindi inseriti sempre, utilizzando, in conformità alle modalità utilizzate sul sito http://www.iccu.sbn.it/bipolsbn.html, il carattere "/" fra il prefisso e il numero.

**E-MAIL**: Anche in questo caso si tratta di un campo facoltativo, ma estremamente utile ai fini di un veloce disbrigo della corrispondenza con le biblioteche partners. Se si dispone sia dell'indirizzo generico della biblioteca, che dell'indirizzo preciso dell'ufficio che si occupa del prestito interbibliotecario, preferire quest'ultimo ed eventualmente fornire anche l'altro, se lo spazio lo consente. In merito alla possibilità di

inoltrare e-mail direttamente da Sebina, si precisa che l'attuale assetto tecnico del Polo NON consente l'interazione con funzioni di posta elettronica. Tale funzionalità è allo studio, ma attualmente non vi sono le condizioni per procedere.

**PAGINA INTERNET**: Si tratta di un campo facoltativo, in cui va inserito l'eventuale indirizzo web della biblioteca partner, da compilare nel caso in cui la biblioteca che sta inserendo i dati lo ritenga utile. Ad es. sarebbe auspicabile il dato venisse inserito per le biblioteche del Polo CAG che dispongono di un indirizzo web.

**TIPO BIBLIOTECA**: Obbligatorio. Si tratta di un codice che identifica se la biblioteca partner è una biblioteca del Polo (P), oppure una biblioteca di un altro polo SBN (S), oppure una biblioteca non SBN (B).

**LETTORE**: Deve contenere il codice lettore della biblioteca partner. Ovviamente il campo va comunicato esclusivamente nel caso in cui la biblioteca che si sta inserendo sia un partner di transazioni di prestito interbibliotecario della biblioteca di lavoro. Procedere secondo le seguenti modalità:

- nel 1.campo, di due caratteri, va inserito il codice SBN della biblioteca di lavoro; comunicato il codice, il cursore si posiziona automaticamente sul 2. campo;

- nel 2. campo, di sei caratteri, digitare direttamente il tasto F1: il sistema automaticamente si sposterà sulla funzione "Lettor" e attiverà una maschera di inserimento lettore attribuendo il primo numero progressivo disponibile. Con un altro F1 tutti i dati anagrafici della biblioteca comunicati in Bibill si trasferiranno sul lettore. **Vanno lasciati invariati tutti i dati e va aggiunto il codice di provenienza**, secondo le regole più volte indicate, che, lo rammento, in questa maschera deve tassativamente essere di sistema (quindi di due soli caratteri). Procedere poi, dalla funzione Dati, a comunicare la data di scadenza, le eventuali note di biblioteca, e a variare il codice di provenienza nel caso in cui la gestione di tale codice fosse configurata a livello di biblioteca. Confermando, ricordare di rispondere "sì" al messaggio: "Confermi l'abilitazione del lettore in tutte le biblioteche del Sistema?" Infatti, nel momento in cui una biblioteca partner diventa lettore di una biblioteca, potenzialmente lo deve diventare per tutte le biblioteche del polo.

**REFERENTE:** È un campo facoltativo, in cui va indicato, se se ne è a conoscenza, il nome del referente delle funzioni di prestito interbibliotecario.

**TEMPO RISPOSTA:** Oltre al tempo di risposta, possono essere comunicate qui altre eventuali informazioni sulle modalità di prestito ILL gestite dalla biblioteca partner.

Nella parte inferiore della maschera è disponibile una riga libera in cui andranno fornite le generalità del responsabile SBN della biblioteca (se si tratta di una biblioteca SBN) recuperate dal sito dell'ICCU. È possibile utilizzare tale riga anche per fornire ulteriori informazioni sulle modalità di prestito ILL.

7

## **ELIMINAZIONE DI BIBLIOTECHE DOPPIE E/O LETTORI/BIBLIOTECA DOPPI**

La mancanza di comportamenti uniformi e coerenti nella compilazione del campo Nome, un uso errato delle funzionalità di ricerca e l'inserimento dei lettori biblioteca non da "Bibill", ma direttamente dalla funzione "Lettor" sono state le cause delle innumerevoli duplicazioni nell'archivio delle biblioteche partners e dei lettori biblioteca. A parziale giustificazione degli errori commessi, va detto che il software li ha agevolati nella misura in cui opera – nei due archivi lettori e biblioteche partners – con modalità di ricerca diverse: infatti non è attiva nella funzione "Lettor" la ricerca per parole presente in "Bibill" e una ricerca per parte iniziale del nome può essere efficace solo se le intestazioni vengono fornite in maniera standardizzata e consapevole. Comunque, attraverso la funzione "sosaut" si è provveduto a fondere sia le biblioteche doppie, sia i lettori biblioteca doppi che, in moltissimi casi, erano doppi addirittura nella stessa biblioteca. Rammento che, poiché non è escluso che continueranno ad essere fatte doppie immissioni di biblioteche e di lettori, la funzione "sosaut" è attiva per tutti gli operatori con profilo "gest" che potranno quindi procedere ad attività di fusione delle entità doppie ogniqualvolta ne rilevassero la presenza negli archivi.

Faccio presente al riguardo che la procedura, prima di fondere due biblioteche partners, effettua diversi controlli e, se risultano attive - sulla biblioteca che si vuole eliminare - richieste di prestito ILL non evase, NON effettua la fusione. In quest'ottica è estremamente penalizzante avere in archivio richieste il cui iter si è di fatto concluso, ma che non sono state aggiornate in Sebina e risultano attive. **Raccomando quindi a tutti gli operatori del prestito interbibliotecario di eseguire correttamente la registrazione dei movimenti fino alla chiusura della richiesta**. Per il suddetto motivo sono ancora presenti nell'archivio biblioteche partners alcune biblioteche doppie; quelle sbagliate sono state corredate da una serie di avvertimenti che rimandano alla biblioteca giusta, che sarà l'unica da utilizzare. Analogamente si è proceduto nell'archivio lettori dove permangono per gli stessi motivi lettori biblioteca doppi, che non debbono essere più utilizzati e dovranno essere cancellati dal sistema, una volta eliminata la biblioteca doppia a cui sono agganciati. Per sanare definitivamente tali situazioni anomale è necessaria però la collaborazione delle biblioteche dal momento che il sistema, nelle funzioni ILL, opera esclusivamente a livello di biblioteca e non è quindi possibile estrarre le richieste a livello di sistema. **Prego pertanto tutti gli operatori del prestito interbibliotecario di controllare, attraverso le apposite stampe, la presenza di richieste sospese per le seguenti biblioteche**:

#### **Biblioteche richiedenti**:

PIS R2, lettore US 437, (è da fondere sulla biblioteca LUA BL, lettore US579) MIL LL, lettore UC 755, (è da fondere sulla biblioteca USM A6, lettore UC587) UMC CA, lettore DF397, (è da fondere sulla biblioteca UMC SB, lettore DF397<sup>2</sup>) GE0 R1, lettore UC 544, (è da fondere sulla biblioteca LIG 01, lettore UC1213)

#### **Biblioteche prestanti**:

MIL SP, lettore FP5728, (è da fondere sulla biblioteca USM K6, senza codice lettore)

<sup>&</sup>lt;sup>2</sup> In questo caso, dato che il polo di appartenenza della biblioteca è lo stesso, si è proceduto ad eliminare il lettore doppio, ma non è stato possibile eliminare la biblioteca doppia.

Individuate tramite le apposite stampe le richieste sospese, queste andranno aggiornate fino alla loro chiusura. Successivamente dalla funzione "Sosaut" sarà possibile fondere le biblioteche sbagliate su quelle giuste e cancellare dal sistema il lettore relazionato alla biblioteca fusa dalla funzione "Lettor".

Relativamente ai lettori/biblioteca doppi, ribadisco che l'unico modo per evitare la loro creazione è quello di crearli esclusivamente dalla funzione "Bibill", come esplicitato più sopra, sia al paragrafo "Inserimento di nuove biblioteche nell'archivio biblioteche partners, punto b. prestito interbibliotecario" che al punto "Lettore" del paragrafo "Regole di inserimento delle biblioteche partners" .

## **ALCUNE RACCOMANDAZIONI PER IL PRESTITO INTERBIBLIOTECARIO**

Il presente documento è principalmente rivolto a definire corrette modalità di gestione delle biblioteche partners e dei lettori biblioteca; tuttavia mi preme ribadire alcune precisazioni sul servizio di prestito ILL, anche in vista di un futuro potenziamento di tale attività.

## **SBN-ILL**

Fra le biblioteche del Polo CAG risultano iscritte al server SBN-ILL le seguenti:

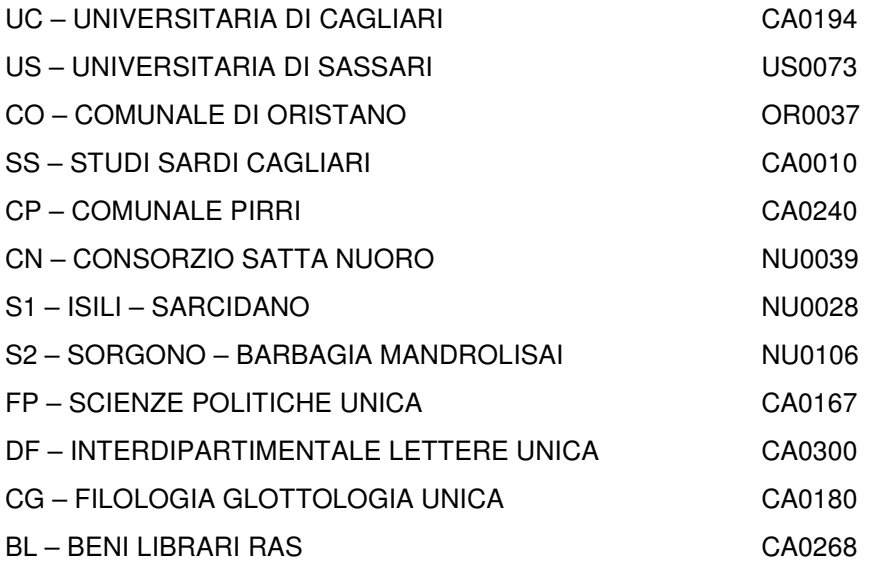

In vista di una migliore funzionalità complessiva del servizio ILL, è necessario che ciascuna di queste biblioteche comunichi al Servizio beni librari, nella persona di Roberta Laconi, **l'effettivo utilizzo della procedura, le caratteristiche di configurazione (listini, servizi, ecc.) e, soprattutto, le eventuali difficoltà di utilizzo e/o malfunzionamenti riscontrati. Faccio presente che la mancata comunicazione comporterà la richiesta, da parte della RAS, di cancellazione della biblioteca dal server ILL.**

Lo scorso anno, e precisamente il 22.06 a Sassari, in occasione della presentazione di SBN-ILL, era stato comunicato l'avvio della interoperabilità fra Sebina e il Server ILL in particolare per:

- consentire su Sebina il recupero automatico delle richieste dal server ILL;
- creare, per gli operatori ILL, messaggi temporanei contenenti tali richieste;

In realtà l'interazione fra i due sistemi è stata quasi immediatamente dismessa, dati i problemi di sottodimensionamento del server ILL e la onerosità della trasmissione dei dati.

Attualmente, quindi, le biblioteche che utilizzano il server ILL lo fanno senza alcun aggancio con Sebina, e facendo il doppio lavoro. Nel periodo trascorso da allora (circa un anno) sono cambiate alcune cose:

- il server ILL è stato potenziato;
- sono state effettuate migliorie sulla trasmissione dei dati;
- il polo RAV, che sta sperimentando le procedure, ha raggiunto risultati soddisfacenti.

Credo sia quindi giunto il momento per il Polo CAG di riattivare l'interazione fra Sebina e il server ILL: sarà cura del Servizio Beni librari comunicare alle biblioteche l'avvenuta riattivazione di tali funzionalità. Naturalmente, se l'attività su SBN-ILL darà risultati soddisfacenti, la Regione si attiverà per iscrivere al server altre biblioteche del Polo CAG che ne faranno richiesta.

Tenuto conto, quindi, che nel Polo CAG le transazioni ILL sono effettuate sia da biblioteche iscritte al server SBN-ILL che da biblioteche non iscritte, le modalità a cui attenersi saranno, per ora, le seguenti:

# **BIBLIOTECHE REGISTRATE SUL SERVER SBN-ILL**

- utilizzare il server SBN-ILL **esclusivamente per transazioni ILL con biblioteche di altri poli SBN**; provvedere successivamente alla registrazione di tali transazioni anche su Sebina, al fine di ottenere statistiche complessive sul servizio ILL offerto dalla biblioteca;
- utilizzare Sebina per transazioni ILL con le biblioteche del Polo CAG e con le biblioteche NON SBN (sarde, italiane, straniere).

# **BIBLIOTECHE NON REGISTRATE SUL SERVER SBN-ILL**

• Le biblioteche non registrate in SBN-ILL dovranno invece gestire tutte le richieste, anche quelle con biblioteche SBN, **solo attraverso Sebina**.

Rammento a tutti che, mentre per le biblioteche del Polo CAG il sistema, in fase di creazione di una richiesta ILL, effettua la ricerca nella banca dati del Polo ed è quindi in grado sia di immettere automaticamente i dati del titolo ricercato, sia di creare la richiesta corrispondente per l'altra biblioteca del Polo coinvolta nella transazione, per le biblioteche di altri poli SBN o non SBN, i dati del titolo andranno digitati negli appositi campi (anche con un copia/incolla), si dovrà stampare la videata e successivamente inoltrare un fax o mandare una mail.

Faccio infine presente che il Polo si è - in questi ultimi due anni - talmente potenziato da diventare il quarto Polo SBN in quanto a numero di biblioteche aderenti. Il catalogo si è incrementato in modo esponenziale e raggiunge oggi 1.220.000 documenti a fronte di 865.000 titoli. Ma è ora necessario procedere al

potenziamento dei servizi e, in questa direzione, sono proprio le funzioni di prestito interbibliotecario quelle di importanza primaria. Molte sono le biblioteche del Polo che ancora non utilizzano le procedure ILL di Sebina, provocando gravi disagi a quelle (e ai loro utenti) che invece – correttamente – le usano. Restano infatti inevase molte richieste immesse semplicemente perché la biblioteca a cui sono indirizzate non usa le procedure e non ne è consapevole<sup>3</sup>. Mi auguro quindi che, almeno quelle biblioteche che hanno già raggiunto in Sebina una buona operabilità in termini di gestione del catalogo, dei servizi e delle procedure, decidano quanto prima di procedere anche alle funzioni di prestito interbibliotecario. Mi rendo conto che sarebbe necessario stabilire tariffe e servizi comuni, ma in attesa che la Regione intervenga al riguardo, credo siano possibili accordi "provvisori", ad es., fra biblioteche di tipologia simile o fra quelle che già sono solite interagire fra loro.

<sup>&</sup>lt;sup>3</sup> Al riguardo facciamo anche presente che gli operatori che immettono le richieste avrebbero qualche possibilità di ricevere una risposta (anche se negativa) se utilizzassero la funzione "messaG" presente sulle richieste per avvisare la biblioteca destinataria, quando non siano sicuri che quest'ultima utilizzi le procedure ILL.